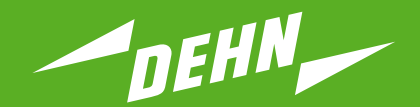

## **Überspannungsschutz**

Kurzanleitung

**Prüfgerät Handlesegerät DEHNrecord DRC LC M3+**

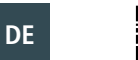

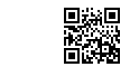

**www.dehn.de** Publication No. 1703 / **Update 01.22** Mat-No. 3006913 © COPYRIGHT 2022 DEHN SE protected by ISO 16016

## **INHALTSVERZEICHNIS**

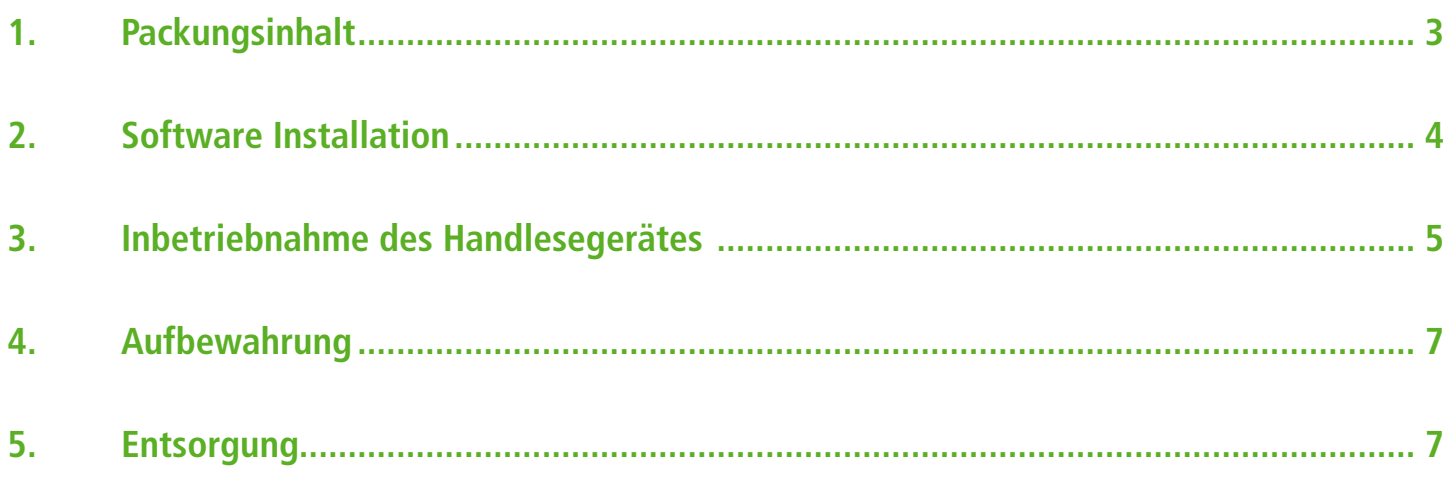

## **1. Packungsinhalt**

Bitte überprüfen Sie den Packungsinhalt auf Vollständigkeit.

Im Lieferumfang befindet sich das Handlesegerät **DEHNrecord DRC LC M3+**, ein Testmodul **BXT MOD LC M2** und ein zugehöriges Software-Paket auf CD.

Das Handlesegerät **DEHNrecord DRC LC M3+** besteht aus:

#### **RFID-Leseeinheit 1**

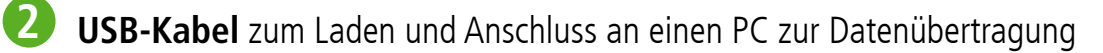

**Sensor** mit Aufrastfunktion zum Auslesen bzw. Überschreiben der Informationen in den Überspannungsschutzmodulen **3**

**Steckernetzteil** zum Laden über USB-Kabel **4**

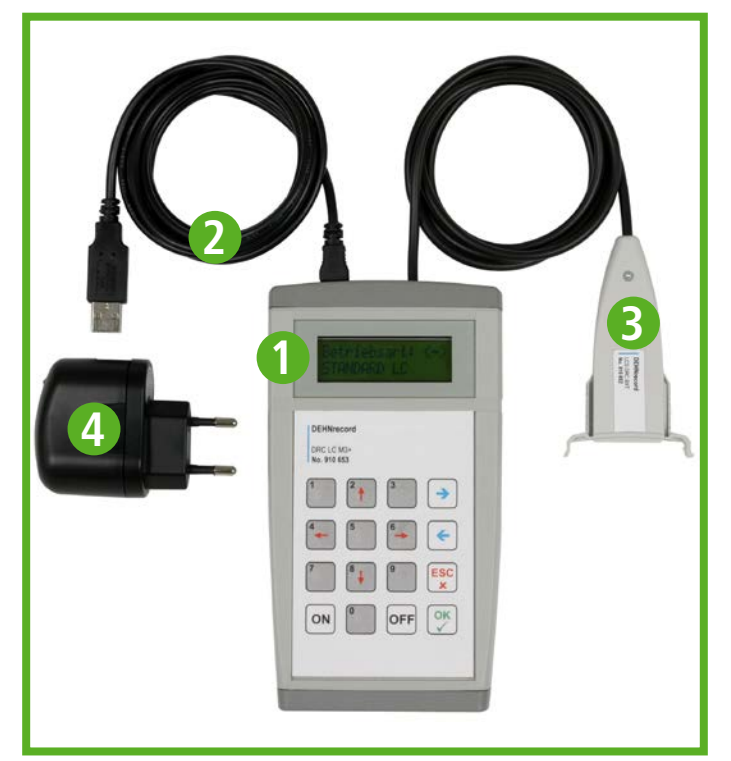

Das Software-Paket auf CD umfasst:

- **Installationsroutine** für das Software-Paket
- Â **DEHNrecord Bedienoberfläche** für Microsoft-Windows
- Â **Schnittstellentreiber** für die USB-Schnittstelle des Handlesegerätes
- **Bedienungsanleitung** als PDF-Dokument
- **C** Kurzanleitung als PDF-Dokument

**Hinweis**: Aktuelle Software und Anleitungen können unter **www.dehn.de** im Download-Bereich heruntergeladen werden.

## **2. Software Installation**

- 1) Bitte legen Sie die Installations-CD in das CD/DVD-Laufwerk Ihres PCs ein.
- 2) Öffnen Sie das Laufwerk im Windows-Explorer.
- 3) Öffnen Sie die Bedienungsanleitung (Datei **DRC\_LC\_M3\_V1.1\_manual\_de.pdf**) am PC oder drucken Sie das Dokument aus.

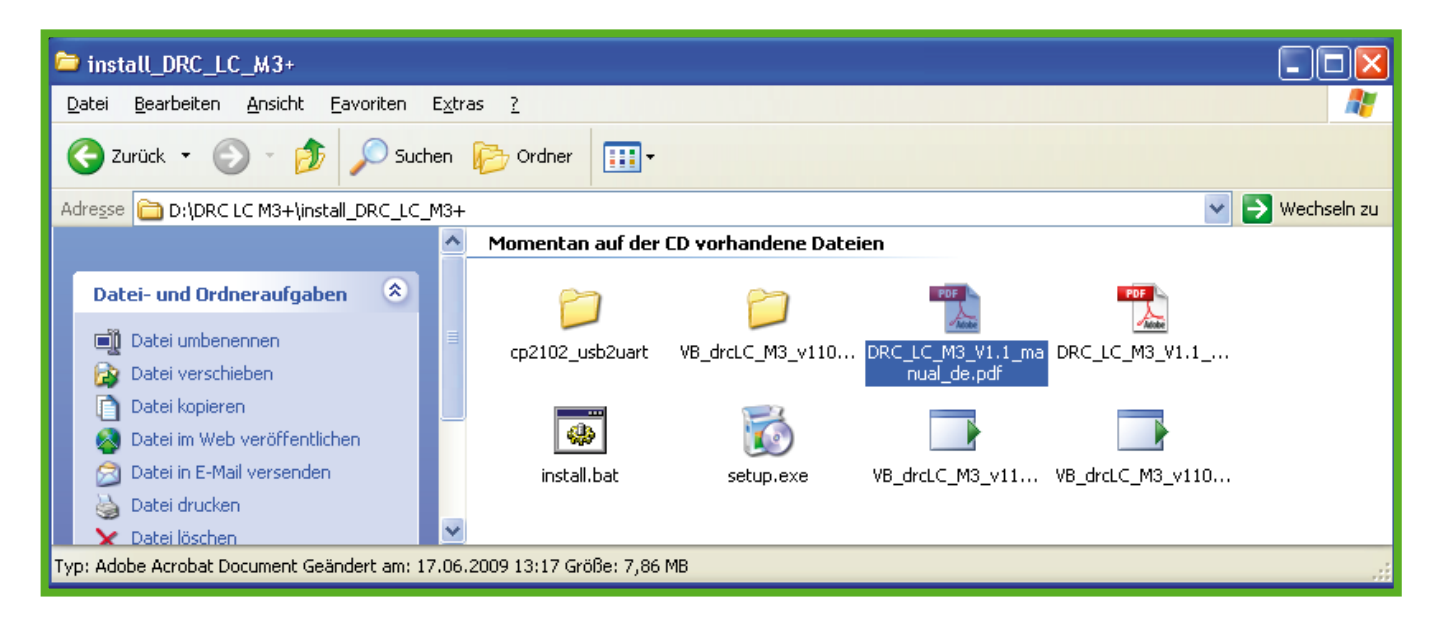

4) Bitte prüfen Sie den Installationsvorgang entsprechend der Beschreibung im **Kapitel 4** der Bedienungsanleitung durch.

### *Anmerkung*:

Voraussetzung ist ein handelsüblicher PC, auf dem bereits ein **.NET Framework** kompatibles Microsoft Betriebssystem installiert ist. Das .NET Framework setzt eines der nachfolgenden Betriebssysteme voraus:

- $\supset$  Windows 98
- $\supset$  Windows MF
- $\Rightarrow$  Windows 2000 mit SP3
- $\supset$  Windows XP mit SP3
- $\supset$  Windows Vista mit SP2
- $\supset$  Windows 7 mit SP1

Windows 95 und Windows NT werden nicht unterstützt.

Sofern nicht bereits installiert, wird die Installation des Microsoft Software Installer und des Microsoft .NET Framework 2.0 automatisch durch das Installationsprogramm initiiert.

Allerdings ist dann für den Download von der Microsoft Website ein Internetzugang zwingend erforderlich.

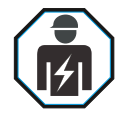

IEC 60417-6182: Installation, electrotechnical expertise

Bei Benutzung des Handlesegerätes **DEHNrecord DRC LC M3+** sind folgende Warnhinweise zu beachten:

### *Warnhinweise*

- **→** Vor der Benutzung ist das Gerät DEHNrecord DRC LC M3+, sowie die im Lieferumfang beigefügten Komponenten auf äußere Beschädigung zu kontrollieren. Werden dabei Mängel festgestellt, dürfen Prüfgerät, bzw. Zubehör nicht eingesetzt werden.
- $\supset$  Der Einsatz dieses Gerätes ist grundsätzlich nur im Rahmen der in dieser Bedienungsanleitung genannten Bedingungen und Vorgaben zulässig.
- **→** Eingriffe und Veränderungen an den Geräten, sowie das Hinzufügen oder Entfernen von nicht dafür vorgesehenen Komponenten sind unzulässig, gefährden die Arbeitssicherheit und führen zum Erlöschen des Gewährleistungsanspruchs.
- $\supset$  Die Bedienung des Gerätes darf nur durch unterwiesene Elektrofachkräfte nach den geltenden Sicherheitsvorschriften erfolgen.
- Wenn anzunehmen ist, dass ein gefahrloser Betrieb des Gerätes nicht mehr möglich ist, so ist dieses außer Betrieb zu setzen und gegen unabsichtliche Inbetriebnahme zu sichern.
- **■** Bei folgenden Mängeln ist anzunehmen, dass ein sicherer Betrieb nicht mehr möglich ist:
	- **•** wenn das Gerät sichtbare Beschädigungen aufweist
	- **•** wenn Elektrolyt ausgelaufen ist
	- **•** wenn das Gerät nicht mehr arbeitet
	- **•** wenn Flüssigkeiten in das Gerät eingedrungen sind
	- **•** nach Lagerung und Betrieb außerhalb der zulässigen Bedingungen
	- **•** nach schweren Transportbeanspruchungen
- **■** Befinden sich in der Umgebung der externen Antenne energiereiche elektromagnetische Felder mit einer Frequenz im Bereich von ca.125 kHz kann die Funktion des **DEHNrecord DRC LC M3+** beeinträchtigt werden.

Bitte führen Sie die weitere Inbetriebnahme des Handlesegerätes entsprechend der Beschreibung im **Kapitel 5** der Bedienungsanleitung durch.

### **Schutzrechtsvermerke:**

Windows, Windows 98, Windows ME, Windows 2000, Windows XP und Windows Vista sind eingetragene Marken der Microsoft Corporation.

MS Excel , MS .NET Framework und MS Visual Basic 2005 sind eingetragene Marken der Microsoft Corporation.

DEHN SE berühmt sich nicht, an diesen Kennzeichen eigene Ausschließlichkeiten zu besitzen. Eventuelle Auslassungen sind gänzlich unbeabsichtigt. Alle anderen im Text genannten Marken sind das Eigentum ihrer jeweiligen Inhaber.

### **Hinweis**:

Eine Haftung für Schäden, die durch Computerprogramme verursacht werden, ist durch DEHN SE ausgeschlossen.

Auf die Gefahr von Virenbefall und Datenverlust durch Programmfehler und die dadurch nötige Datensicherung wird hingewiesen.

Die Informationen in diesem Dokument können ohne vorherige Ankündigung geändert werden und es können daraus keine Verpflichtungen seitens DEHN SE abgeleitet werden.

Gerät über einen längeren Zeitraum nicht direkter Sonneneinstrahlung oder direktem Kontakt mit anderen Wärmequellen aussetzen. Temperaturen über 60° C können die Kapazität und die Laufzeit der integrierten, aufladbaren Lithium-Polymer-Batterie auf Dauer beeinträchtigen.

### **5. Entsorgung**

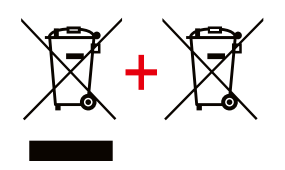

Das Gerät und die Batterien dürfen nicht über den Hausmüll entsorgt werden! Weiterführende Informationen entnehmen Sie unserer Homepage: **www.dehn.de**

**Überspannungsschutz** DEHN SE Hans-Dehn-Str. 1 Tel. +49 9181 906-0<br>Blitzschutz/Erdung Postfach 1640 www.dehn.de **Blitzschutz/Erdung**<br>Arbeitsschutz **DEHN schützt.** 

**92306 Neumarkt**<br>Germany

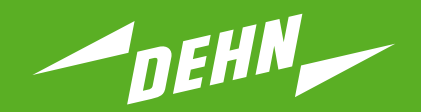

## **Surge Protection** Quick Guide

**Testing Device Hand-held reader DEHNrecord DRC LC M3+**

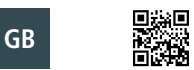

**www.dehn-international.com** Publication No. 1703 / **Update 01.22** Mat-No. 3006913 © COPYRIGHT 2022 DEHN SE protected by ISO 16016

# **CONTENTS**

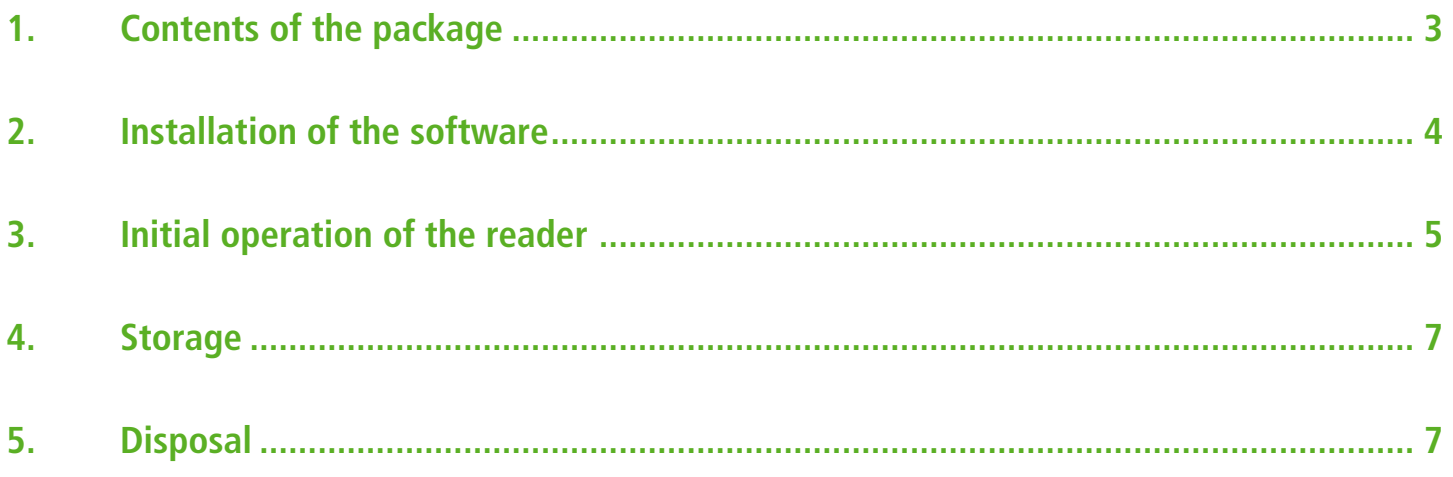

## **1. Contents of the package**

Please check the contents of the package for completeness.

Delivery includes the hand-held reader **DEHNrecord DRC LC M3+**, reference module **BXT MOD LC M2** and a corresponding software package on CD.

The hand-held reader **DEHNrecord DRC LC M3+** consists of:

#### **RFID reader unit 1**

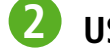

**USB cable** for loading and connecting to a PC for data transfer

- **S** Sensor with snap-on function feature for reading out or overwriting information obtained from the surge protection modules
- **4**

**Power supply plug** for loading via USB cable

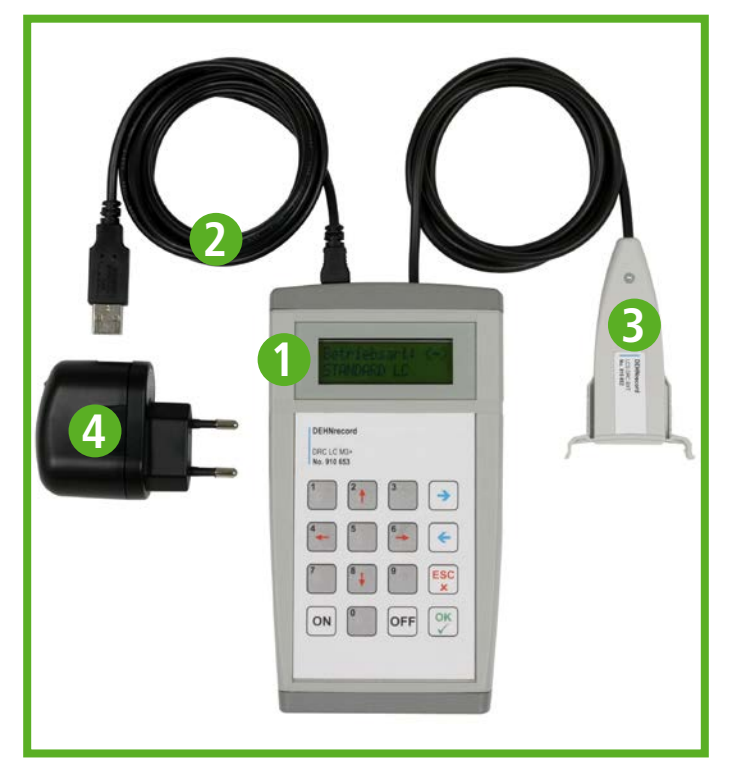

The software package on CD includes::

- **C** Installation routine for the software package
- **C** DEHNrecord user interface for Microsoft Windows
- **Interface driver** for the USB interface of the hand-held reader
- **Coperating manual** (pdf document)
- **Quick Guide** (pdf document)

**Note**: Updated software and instructions for use can be downloaded from our website **www.dehn-international.com**

## **2. Installation of the software**

- 1) Please insert the installation CD into the CD/DVD drive of your PC.
- 2) Open the drive via the Windows Explorer.
- 3) Open the operating manual (**DRC\_LC\_M3\_V1.1\_manual\_en.pdf** file) on your PC or print the document.

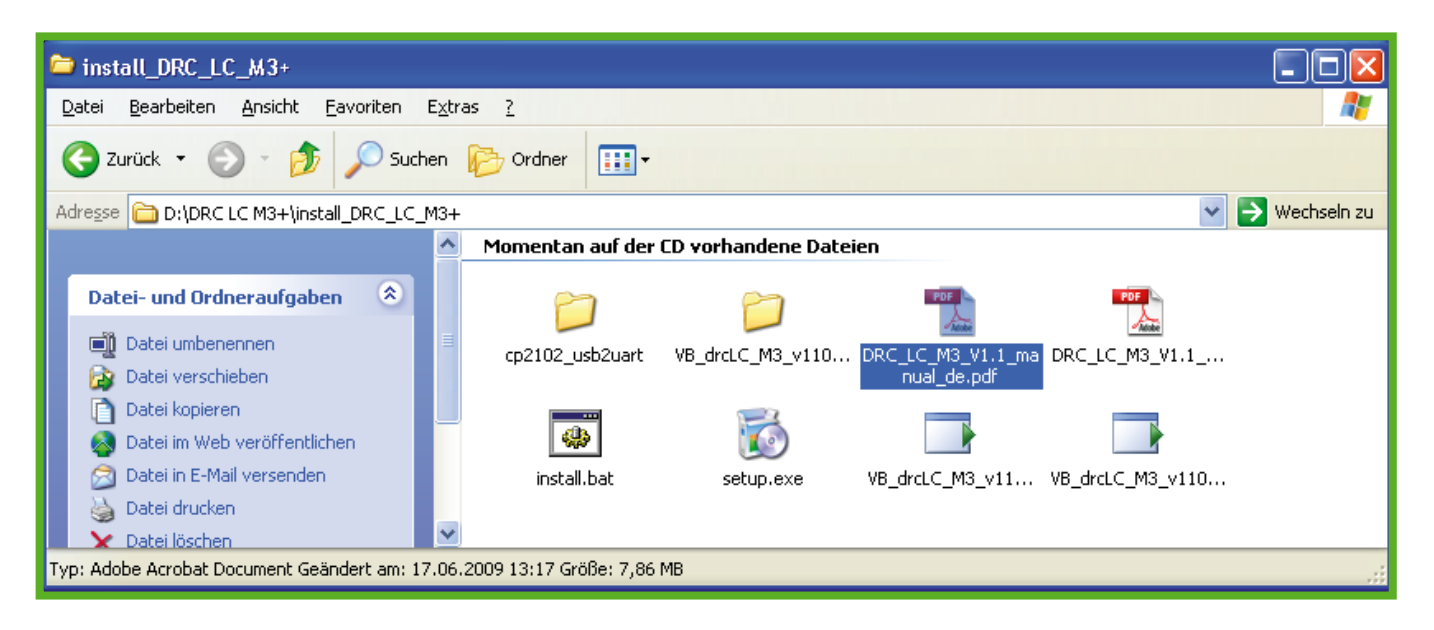

4) Please install the software package as described in **Chapter 4** of the operating manual.

### *Note:*

A common PC providing an already installed Microsoft operating system, which is compatible with **.NET Framework** is required. This would be:

- $\supset$  Windows 98
- $\supset$  Windows ME
- $\Rightarrow$  Windows 2000 with SP3
- $\Rightarrow$  Windows XP with SP3
- $\supset$  Windows Vista with SP2
- $\Rightarrow$  Windows 7 with SP1

Windows 95 and Windows NT will not be supported.

If not already installed, the installation program will automatically install Microsoft Software Installer and Microsoft .NFT Framework

The download from the Microsoft website, however, requires Internet access.

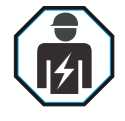

IEC 60417-6182: Installation, electrotechnical expertise

When using the **DEHNrecord DRC LC M3+** reader, the following has to be observed:

### *Warnings*

- **■** Before use, **DEHNrecord DRC LC M3+** and the components included in delivery should be checked for external damage. If any faults are detected, the reader or accessories must not be used.
- $\bullet$  Generally, using this device is only permissible under the conditions and provisions mentioned in the present operating manual.
- $\rightarrow$  Modifying or tampering with the devices as well as attaching foreign components or removing any elements is impermissible, threatens operational safety and invalidates the warranty.
- $\supset$  The device may be operated by appropriately trained electricians only and in accordance with the safety regulations currently in force.
- $\supset$  Should the device appear to be unsafe in any way, it must be immediately taken out of operation and secured against accidental use.
- $\supset$  Safe operation is no longer possible if
	- **•** the device is visibly damaged
	- **•** electrolyte has leaked
	- **•** the device does not work any more
	- **•** fluids have entered the device
	- **•** the device has been stored and used under impermissible conditions
	- **•** the device has been roughly handled during transport
- $\supset$  High-energy fields with frequencies of approx. 125 kHz around the external antenna might interfere with **DEHNrecord DRC LC M3+**.

Please continue initial operation of the reader as described in **Chapter 5** of the operating manual.

### **Legal notes:**

Windows, Windows 98, Windows ME, Windows 2000 Windows XP and Windows Vista are registered trademarks of the Microsoft Corporation.

MS Excel , MS .NET Framework and MS Visual Basic 2005 are registered trademarks of the Microsoft Corporation.

DEHN SE claims no own exclusive rights with regard to the aforementioned trademarks. Any omissions are unintentional. All other trademarks mentioned in the present text belong to their proprietors.

#### **Note**:

DEHN SE assumes no responsibility for any damage caused by computer programs and warns of viruses and data losses that may arise due to programming errors. This can be avoided by performing a data backup.

The information provided in this document may be modified without advance notice. DEHN SE cannot be held liable for any changes made.

### **4. Storage**

Do not expose the device to direct sunlight or contact with other sources of heat for long periods. Temperatures exceeding 60 °C can impair the capacity and life of the integrated, rechargeable lithium polymer battery in the long run.

# **5. Disposal**

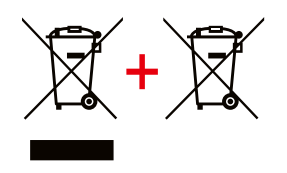

Equipment and batteries should not be disposed of in the normal household waste.For more Information please refer to our website: **www.dehn-international.com**

**Surge Protection**<br>
Lightning Protection<br>
Postfach 1640 www.dehn-internation<br>
Postfach 1640 www.dehn-internation Eightning Protection<br>
Safety Equipment<br> **Safety Equipment**<br>
92306 Ne<br>
DEHN protects.<br>
Germany **DEHN** protects.

Postfach 1640 www.dehn-international.com<br>92306 Neumarkt

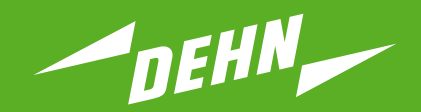

## **Protection antisurtension** Guide rapide

**Testeur Lecteur portatif DEHNrecord DRC LC M3+**

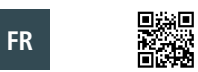

Publication No. 1703 / Update 01.22 Mat-No. 3006913 **COPYRIGHT 2022 DEHN SE** protected by ISO 16016

**www.dehn-international.com**

# **TABLE DES MATIÈRES**

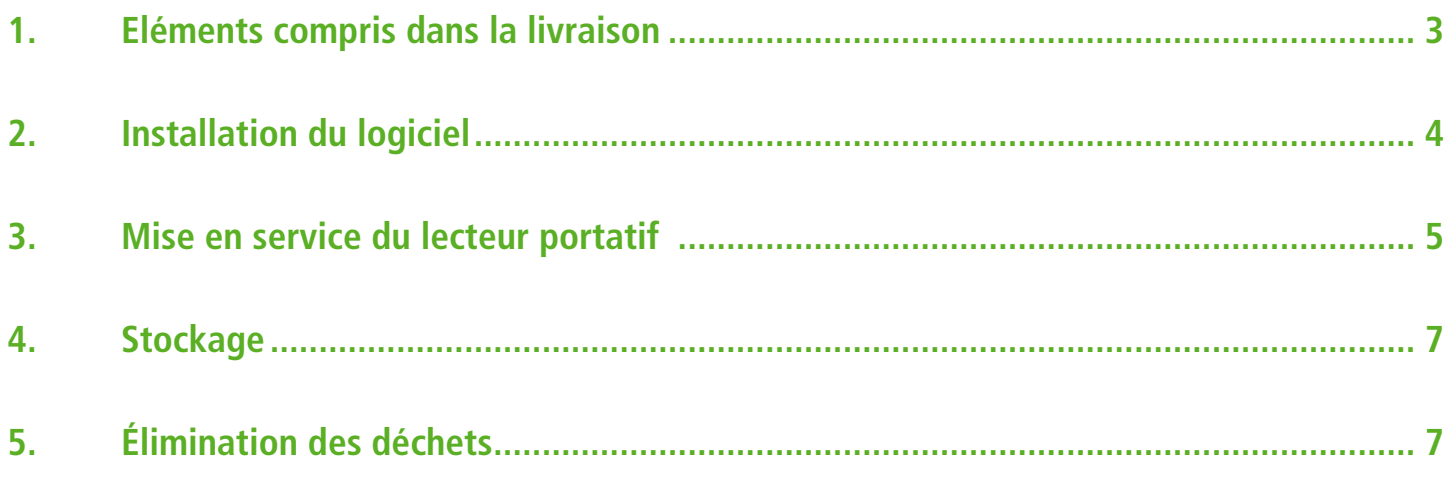

### **1. Eléments compris dans la livraison**

Veuillez contrôler le contenu de l'emballage.

La livraison comprend le lecteur portatif **DEHNrecord DRC LC M3+**, un module de test **BXT MOD LC M2** et un progiciel correspondant sur CD.

Le lecteur portatif **DEHNrecord DRC LC M3+** comprend :

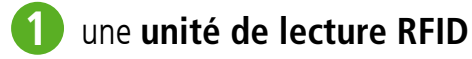

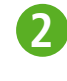

un **câble USB** pour le chargement et le raccordement à un PC permettant le transfert de **2** données

un **capteur** encliquetable pour la lecture et/ou le remplacement des informations dans les **3** modules de protection contre les surtensions

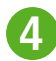

un **bloc d'alimentation** pour l'alimentation via le câble USB

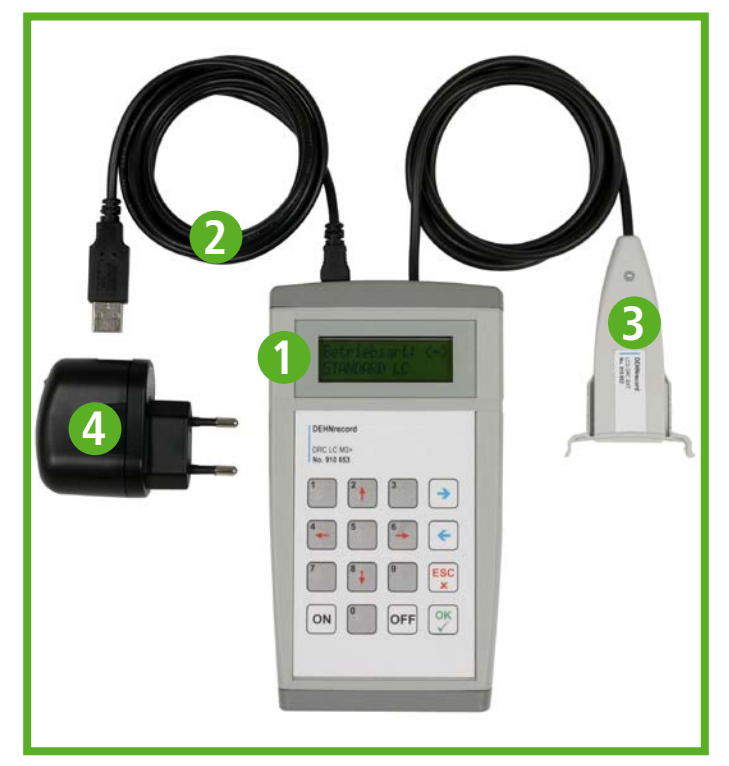

Le progiciel sur CD comprend :

- Â une **routine d'installation** pour le progiciel
- $\supset$  **une interface utilisateur DEHNrecord** pour Microsoft Windows
- Â un **pilote** pour le port USB du lecteur portatif
- Â un **manuel d'utilisation** au format PDF
- $\supset$  **un quide rapide** au format PDF

**Remarque:** Les derniers logiciels ainsi que les dernières instructions sont disponibles dans l'espace de téléchargement sur **www.dehn-international.com**.

### **2. Installation du logiciel**

- 1) Veuillez insérer le CD d'installation dans le lecteur CD/DVD de votre PC.
- 2) Ouvrez le lecteur dans l'Explorateur Windows.
- 3) Ouvrez le manuel d'utilisation (fichier **DRC\_LC\_M3\_V1.1\_manual\_en.pdf**) dans le PC ou imprimez le document.

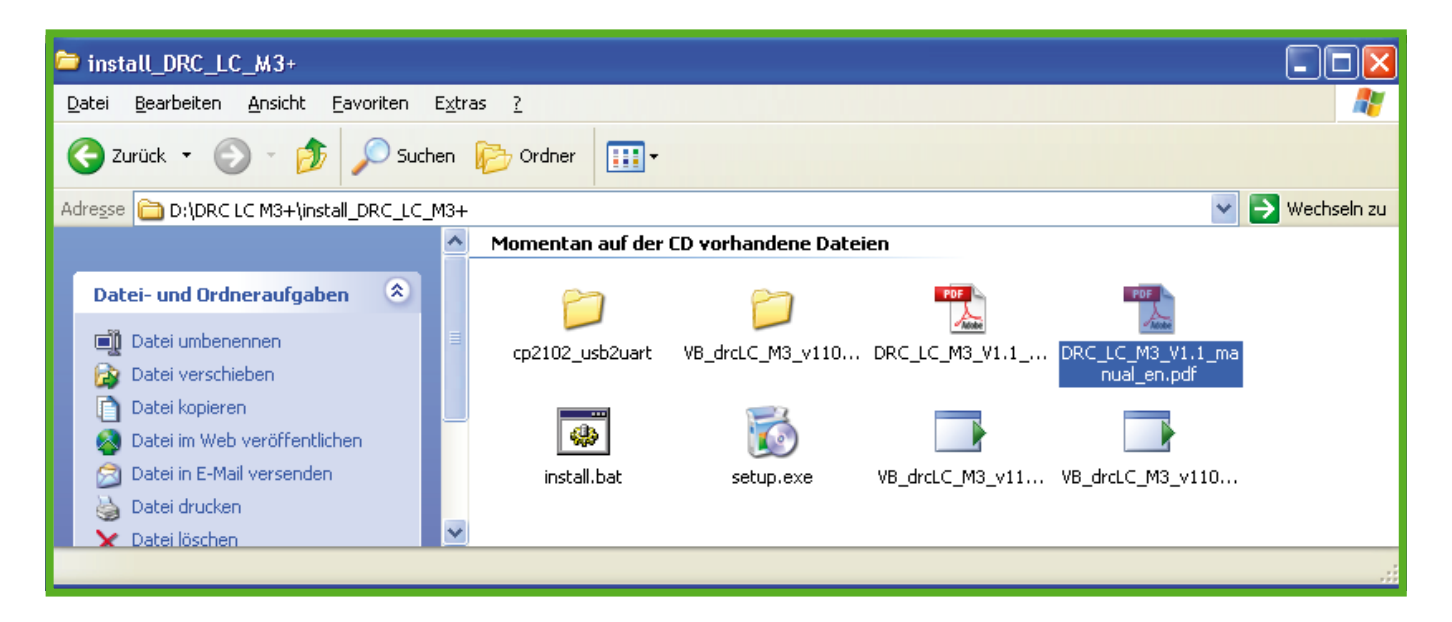

4) Veuillez effectuer l'installation conformément à la description faite au **chapitre 4** du manuel d'utilisation.

#### *Remarque* :

Une des conditions requises est un PC usuel sur lequel est déjà installé un des systèmes d'exploitation compatibles **.NET Framework** . Le .NET Framework nécessite un des systèmes d'exploitation suivants :

- $\supset$  Windows 98
- $\supset$  Windows ME
- $\supset$  Windows 2000 avec SP3
- $\Rightarrow$  Windows XP avec SP3
- $\supset$  Windows Vista avec SP2
- $\supset$  Windows 7 avec SP1

Windows 95 et Windows NT ne sont pas supportés.

S'ils ne sont pas encore installés, le programme d'installation DEHN lance automatiquement l'installation de Microsoft Software Installer et de Microsoft .NET Framework 2.0.

Dans ce cas cependant, un accès Internet est nécessaire pour effectuer des téléchargements depuis le site Internet Microsoft.

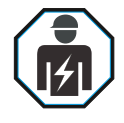

IEC 60417-6182: Installation, electrotechnical expertise

Veuillez respecter les avertissements suivants lors de l'utilisation du lecteur portatif **DEHNrecord DRC LC M3+** :

### *Avertissements*

- Â Avant l'utilisation de l'appareil, il y a lieu de vérifier que le lecteur **DEHNrecord DRC LC M3+** ainsi que les composants inclus dans la livraison ne présentent aucune dégradation extérieure. S'ils présentent le moindre endommagement, le testeur et/ou les accessoires ne doivent en aucun cas être utilisés.
- $\supset$  L'utilisation de cet appareil n'est autorisée que dans le cadre des conditions et des indications nommées dans le présent manuel d'utilisation.
- $\supset$  Toute intervention ou modification des appareils ainsi que le rajout ou le retrait de composants non prévus à cet effet sont interdits, mettent en danger la sécurité du travail et entraînent l'annulation des droits de garantie.
- Â Seul un personnel spécialisé dûment qualifié est habilité à utiliser l'appareil en suivant les règlements de sécurité en vigueur.
- Â S'il a été constaté que l'appareil ne peut plus être utilisé en toute sécurité, celui-ci doit être mis hors service et être bloqué contre toute mise en service involontaire.
- $\supset$  On considère que l'appareil ne peut plus être utilisé en toute sécurité lorsque :
	- **•** I'appareil présente des dommages visibles
	- **•** il y a écoulement d'électrolyte
	- **•** l'appareil ne fonctionne plus
	- **•** des liquides ont pénétré dans l'appareil
	- **•** l'appareil n'a pas été stocké et utilisé conformément aux conditions autorisées
	- **•** l'appareil a été soumis à des conditions de transport difficiles
- Â Si des champs électromagnétiques très énergétiques avec une fréquence se situant aux environs de 125 kHz se trouvent dans les environs proches de l'antenne externe, le fonctionnement du **DEHNrecord DRC LC M3+** peut être influencé.

Effectuez la procédure de mise en service du lecteur portatif conformément à la description faite au **chapitre 5** du manuel d'utilisation.

### **Indications sur les droits de propriété :**

Windows, Windows 98, Windows ME, Windows 2000, Windows XP et Windows Vista sont des marques déposées de Microsoft Corporation.

MS Excel , MS .NET Framework et MS Visual Basic 2005 sont des marques déposées de Microsoft Corporation.

La société DEHN SE ne revendique aucun droit d'exclusivité sur ces marques. D'éventuelles omissions sont entièrement involontaires. Toutes les autres marques citées dans le texte sont la propriété de leur détenteur respectif.

#### **Remarque :**

DEHN SE décline toute responsabilité pour les dommages pouvant être occasionnés par les logiciels informatiques.

Nous attirons votre attention sur le risque de virus et de perte de données causés par un défaut de logiciel et vous recommandons donc d`effectuer une sauvegarde des données.

Les informations contenues dans ce document peuvent être modifiées sans avertissement préalable et aucun engagement ne peut donc être exigé de la part de DEHN SE.

L'appareil ne peut pas être exposé de manière prolongée aux rayons directs de soleil, ni à un contact direct avec d'autres sources de chaleur. Des températures de plus de 60 °C risquent à la longue de nuire à la capacité et à la durée de fonctionnement de l'accu lithium-ion intégré.

## **5. Élimination des déchets**

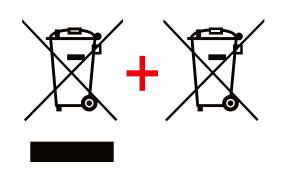

L'appareil et les batteries ne peuvent pas être mis au rebut avec les ordures ménagères! Pour plus d'informations, consultez notre site: **www.dehn-international.com**

**Protection antisurtension**<br> **Protection contre la foudre/**DEHN SE
Bution 2008-D<br>
Postfach 1640
www.dehn-internation
DEHN SE
Postfach 1640
www.dehn-internation **Protection contre la foudre/** Postfach 1640 www.dehn-international.com **Mise à la terre** de sécurité du marieur de la 192306 Neumarkt<br> **Équipements de sécurité** de la 1920 de la 1920 de la 1920 de la 1920 de la 1920 de la 1920 de la 1920 de la 19 **Équipements de sécurité DEHN protège.**

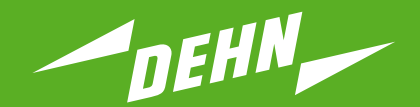

## **Protección contra sobretensiones**

Guía rápida

**Equipo de prueba Aparato lector portátil DEHNrecord DRC LC M3+**

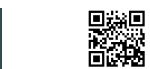

**ES**

Publication No. 1703 / Update 01.22 Mat-No. 3006913 **COPYRIGHT 2022 DEHN SE** protected by ISO 16016

**www.dehn-international.com**

# ÍNDICE

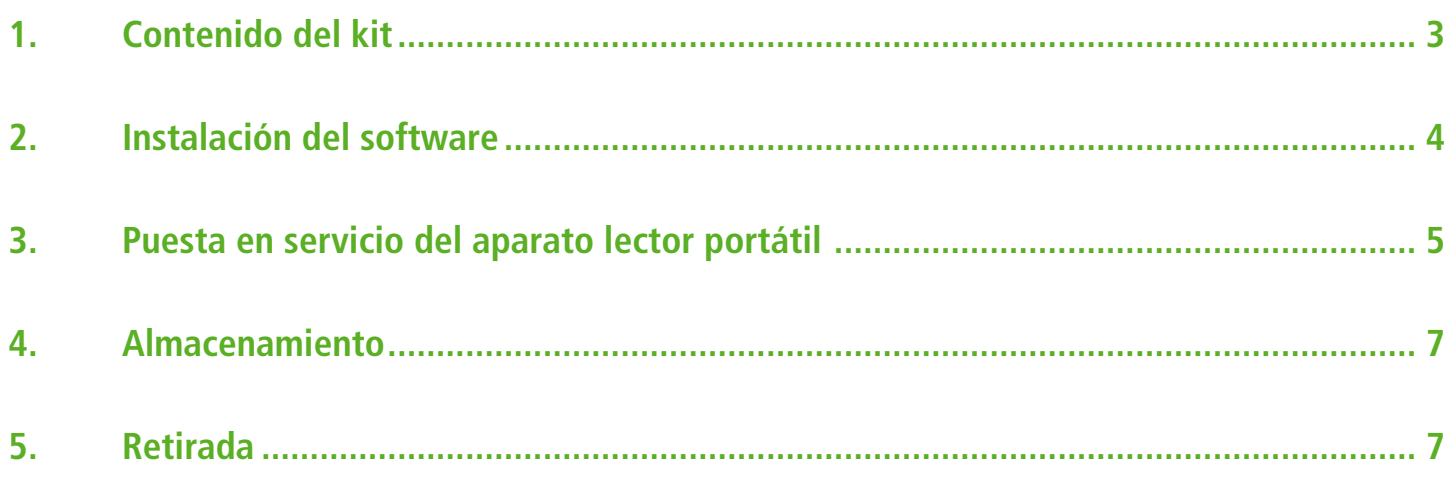

## **1. Contenido del kit**

Por favor verifique que el contenido del kit está completo.

La entrega incluye el aparato lector portátil **DEHNrecord DRC LC M3+**, un módulo de referencia **BXT MOD LC M2** y un paquete de software correspondiente en CD.

El aparato lector portátil **DEHNrecord DRC LC M3+** se compone de:

#### **Unidad lectora RFID 1**

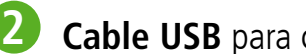

**Cable USB** para cargar y conectar con un PC para la transmisión de datos

- **Sensor** enchufable para seleccionar o resp. sobrescribir la información obtenida de los módu-**3** los de protección contra sobretensiones
- **Enchufe de fuente de alimentación** para cargar el aparato por cable USB **4**

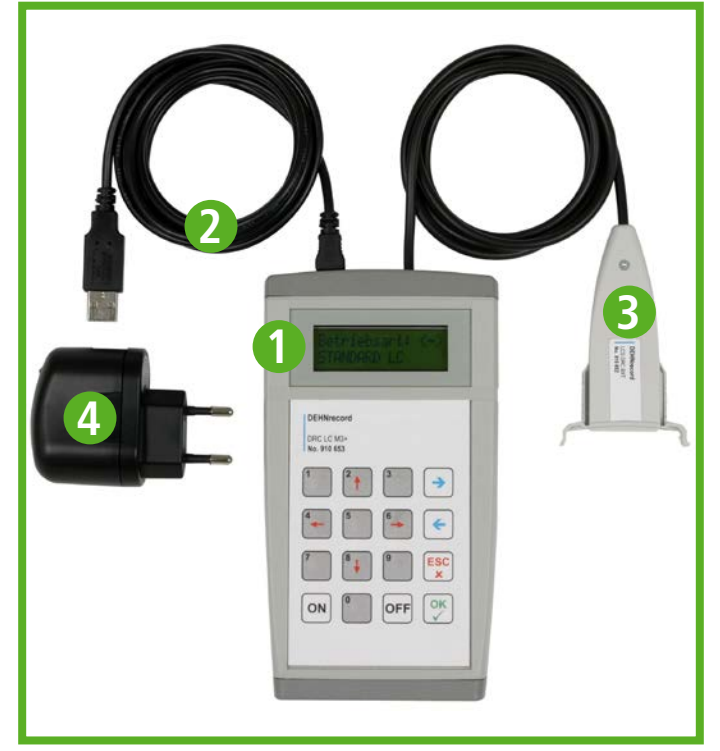

El paquete de software en CD incluye:

- Â **Rutina de instalación** para el paquete de software
- Â **Interfaz de usuario DEHNrecord** de Microsoft Windows
- Â **Controlador de interfaz** para la interfaz USB del aparato lector portátil
- **Manual de instrucciones** (documento pdf)
- **Guía rápida** (documento pdf)

**Nota:** El software actualizado y las instrucciones pueden descargarse de nuestro sitio web **www.dehn-international.com**

## **2. Instalación del software**

- 1) Por favor introduzca el CD de instalación en la unidad CD/DVD de su PC.
- 2) Abra la unidad a través de las ventanas de su explorador de Windows.
- 3) Abra el manual de instrucciones (archivo **DRC\_LC\_M3\_V1.1\_manual\_en.pdf**) en su PC o imprima el documento.

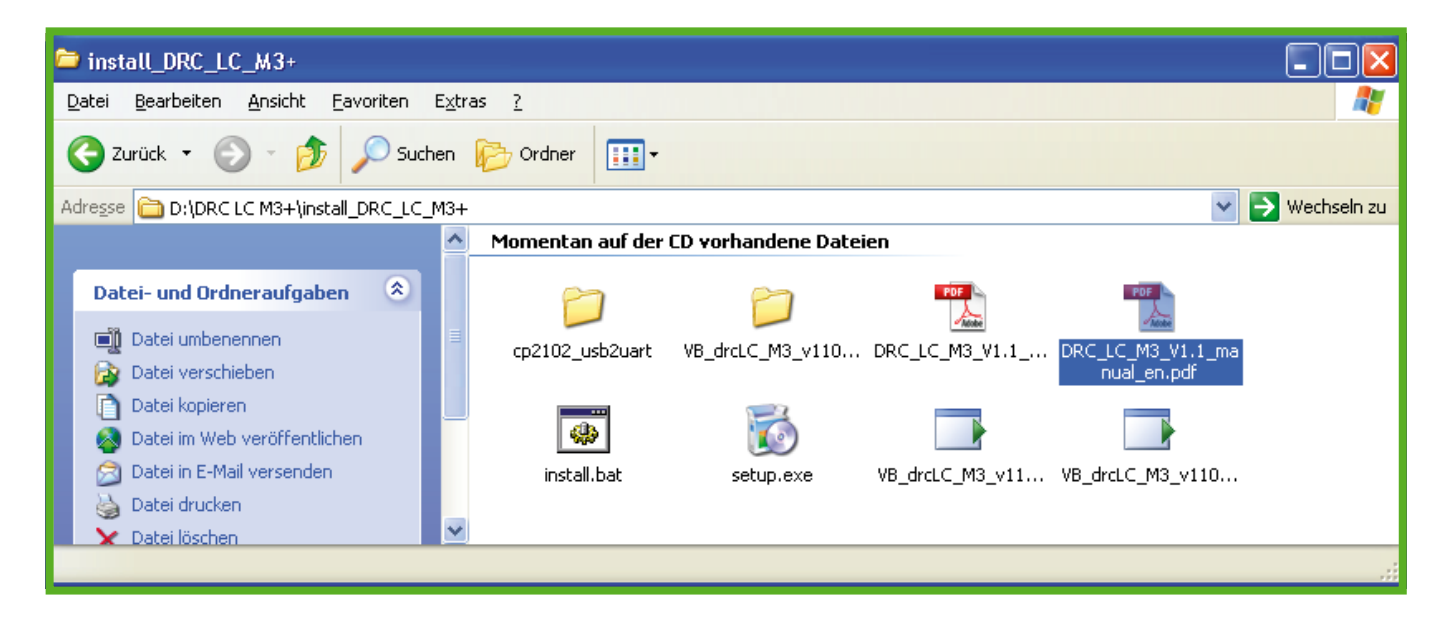

4) Por favor instale el software tal como se describe en **el capítulo 4** del manual de instrucciones.

### *Nota*:

El requisito previo es un PC estándar con un sistema operativo de Microsoft que es compatible con **.NET Framework** . .NET Framework requiere uno de los siguientes requiere uno de los siguientes sistemas operativos:

- $\supset$  Windows 98
- $\supset$  Windows MF
- $\Rightarrow$  Windows 2000 con SP3
- $\supset$  Windows XP con SP3
- $\Rightarrow$  Windows Vista con SP2
- $\Rightarrow$  Windows 7 con SP1

Ni Windows 95 ni Windows NT son compatibles.

Si todavía no se han instalado, el programa de instalación inicia automaticamente la instalación del Microsoft Software Installer y Microsoft .NET Framework 2.0.

En este caso, sin embargo, se requiere un acceso al Internet para efectuar la descarga.

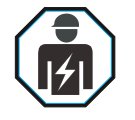

IEC 60417-6182: Installation, electrotechnical expertise

Para utilizar el **DEHNrecord DRC LC M3+** hay que observar lo siguiente:

### *Advertencias*

- **↑** Antes de su empleo, el **DEHNrecord DRC LC M3**+, y los componentes incluidos en el suministro hay que verificar si tienen daños externos. Si se detectan defectos, ni el aparato lector ni los accesorios entregados deben utilizarse.
- **■** Generalmente, el uso de este aparato es permisible sólo bajo las condiciones y disposiciones mencionadas en el presente manual de instrucciones.
- $\supset$  Cualquier modificación o alteración de los aparatos, así como añadir o quitar componentes externos, ponen en peligro la seguridad e invalidan la garantía.
- **●** Los equipos pueden utilizarse sólo por personal cualificado y de acuerdo con los reglamentos de seguridad vigentes.
- $\supset$  Si se sospecha que ya no es posible utilizar el equipo sin riesgo, hay que poner el mismo fuera de servicio y asegurar que no entre en funcionamiento de forma accidental.
- $\supset$  Con los siguientes defectos puede suponerse que el funcionamiento seguro ya no es posible:
	- **•** Si el aparato muestra daños visibles
	- **•** Si ha salido el electrolito
	- **•** Si el aparato ya no funciona
	- **•** Si han entrado líquidos en el aparato
	- **•** Después del almacenamiento y operación fuera de las condiciones autorizadas
	- **•** Después de esfuerzos de transporte intensos
- $\supset$  Campos de alta energía con frecuencias de aprox. 125 kHz en la cercanía de la antena externa podrían interferir con el DEHNrecord DRC LC M3+.

Por favor, siga los pasos restantes en la puesta en servicio del aparato lector portátil como se describe en el **capítulo 5** del manual de instrucciones.

### **Notas de derecho de propiedad industrial:**

Windows, Windows 98, Windows ME, Windows 2000, Windows XP y Windows Vista son marcas registradas de la Microsoft Corporation.

MS Excel, MS .NET Framework y MS Visual Basic 2005 son marcas registradas de la Microsoft Corporation.

La DEHN SE no reclama ningunos derechos exclusivos en relación con las citadas marcas. Cualquieras omisiones son involuntarias. Todas las demás marcas comerciales mencionadas en este texto pertenecen a sus propietarios.

#### **Nota:**

La DEHN SE no asume ninguna responsabilidad de los daños causados por los programas informáticos. Además advertimos de la posibilidad de afección por virus informáticos y pérdidas de datos debidas a errores de programación.Esto puede evitarse mediante el aseguramiento de datos.

La información proporcionada en este documento puede alterarse sin previo aviso. La DEHN SE no puede hacerse responsable de cualquiera alteración realizada.

No someter el dispositivo durante largos periodos de tiempo a la radiación solar directa o al contacto directo con otras fuentes de calor. Las temperaturas superiores a 60° C pueden afectar a largo plazo la capacidad y la vida útil de la batería de polímeros de litio recargable.

## **5. Retirada**

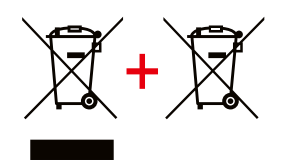

El dispositivo y las baterías no pueden eliminarse con los residuos domésticos. Puede obtener más información en nuestra página web: **www.dehn-international.com**

**Protección contra rayos** DEHN SE Hans-Dehn-Str. 1 Tel. +49 9181 906-0<br>Protección contra entra postfach 1640 www.dehn-internation sobretensiones **Equipo de seguridad** Germany **DEHN protege.**

Postfach 1640 www.dehn-international.com<br>92306 Neumarkt